## **COMMENT SE CONNECTER A L'ENT DU COLLEGE DEPUIS CHEZ SOI ?**

 Ouvrir un navigateur Internet (Firefox ou Microsoft Edge ou Google Chrome, par exemple) puis se connecter au site du collège ( [https://etab.ac-poitiers.fr/coll](https://etab.ac-poitiers.fr/coll-jules-michelet-angouleme/)[jules-michelet-angouleme/](https://etab.ac-poitiers.fr/coll-jules-michelet-angouleme/) ), puis cliquer sur l'icône « *ENT 16* » situé dans la rubrique à droite intitulée « Pour accéder aux services en ligne du collège »

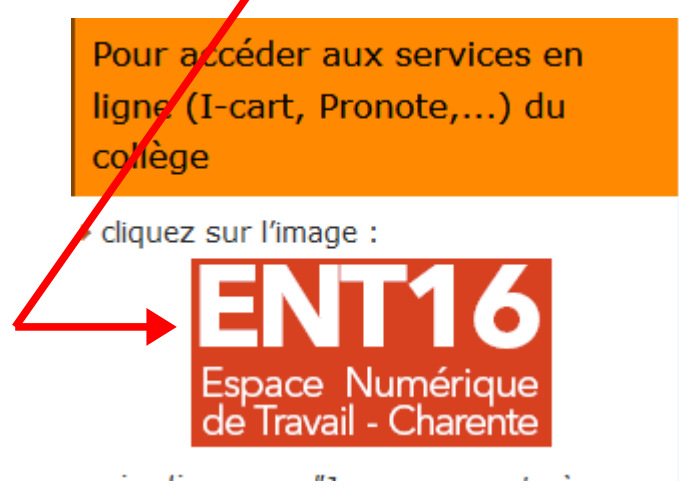

ou saisir directement l'adresse : <https://ent16.lacharente.fr/>

 Dans la colonne « Collégiens- collégiennes- responsables légaux », effectuer un clic gauche sur « *Je me connecte à mon ENT* »:

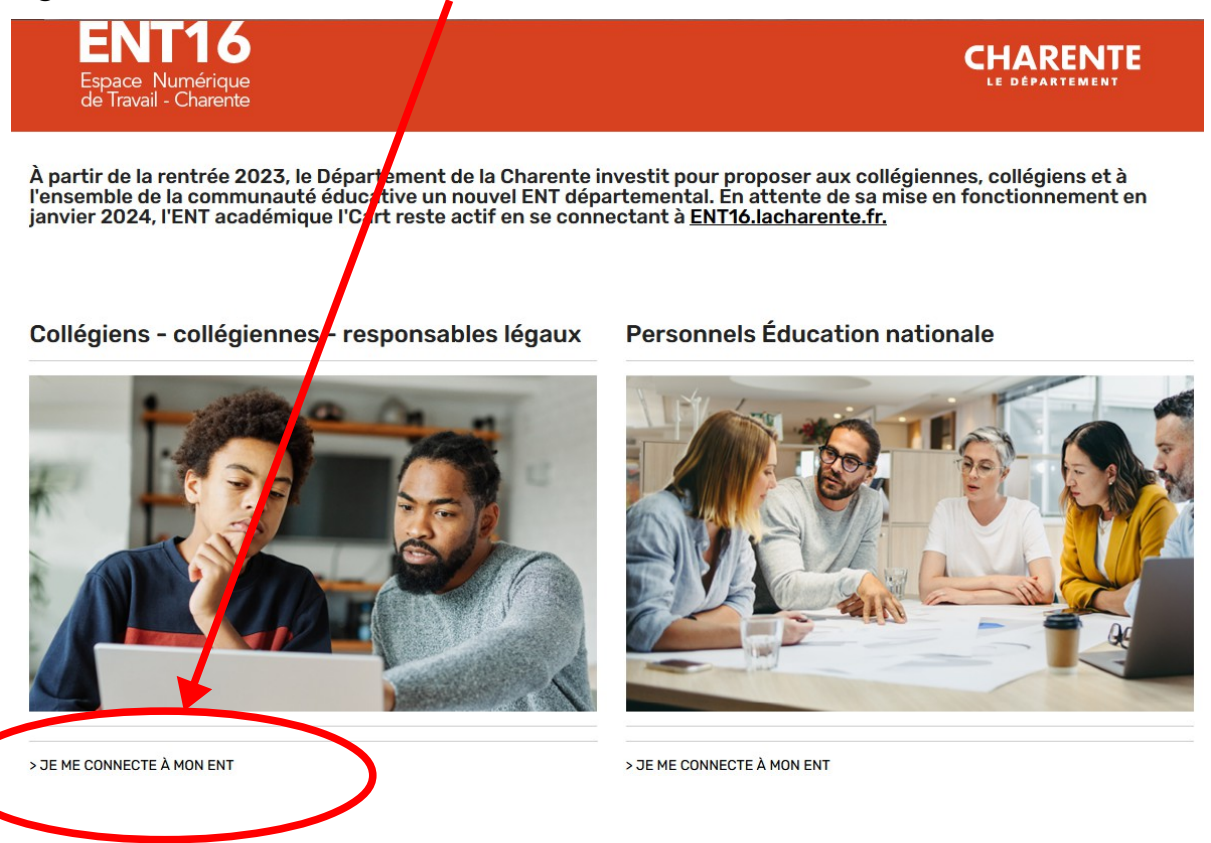

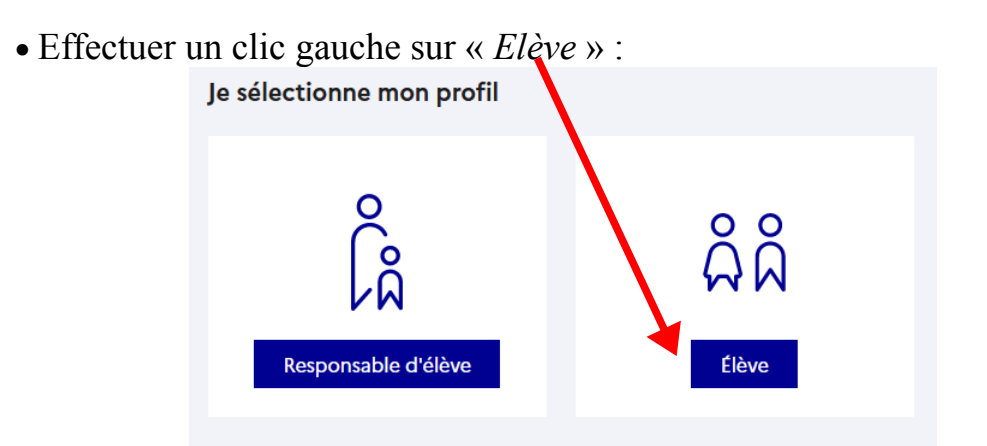

 Entrer son identifiant Educonnect et mot de passe Educonnect puis cliquer sur « *Se connecter* ».

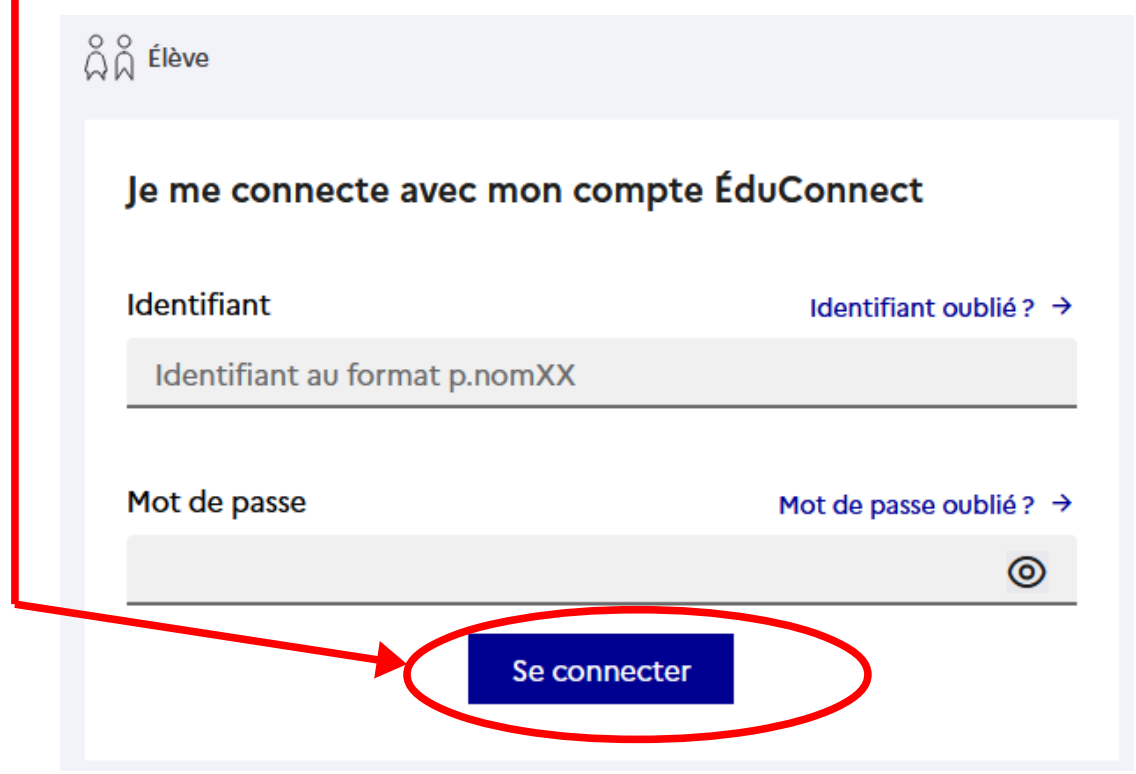

 Dans la fenêtre « Applications », cliquer sur « Vie scolaire et ressources » pour accéder, par exemple à Pronote ou au cahier de textes (CDT) ou à sa messagerie (Mes Messages),...